ICAO Air Cargo Development Forum Zhengzhou, China, 2 to 5 September 2014 CARGO 2014

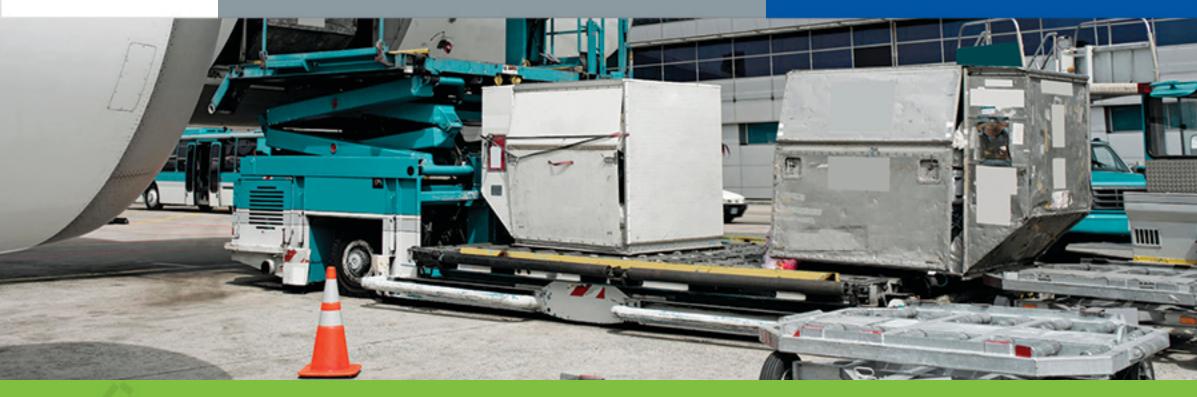

## REGISTRATION INSTRUCTIONS

- Start of Registration
  - 1 Select Participant Category

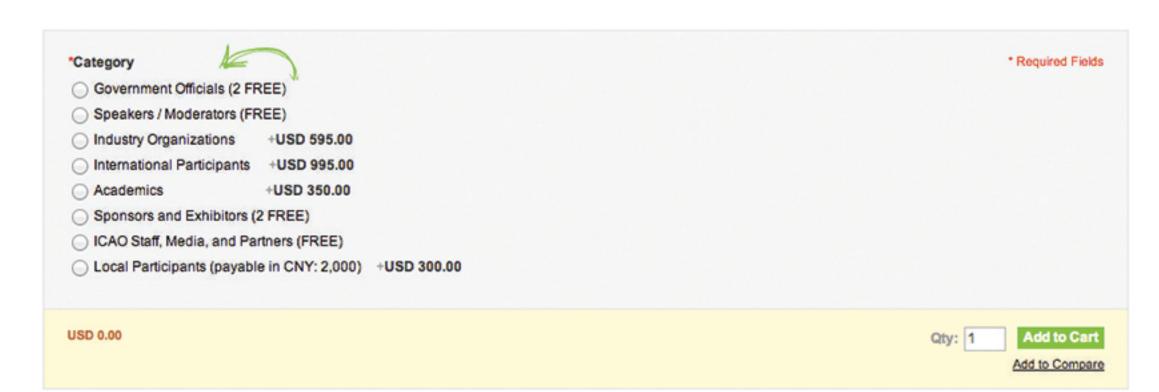

2 Once selected click "Add to Cart"

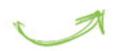

ADD TO CART

3 If applicable, enter coupon code

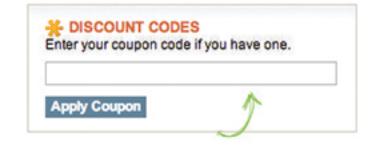

Ensure information in the cart is correct and click the "Proceed to Checkout" button

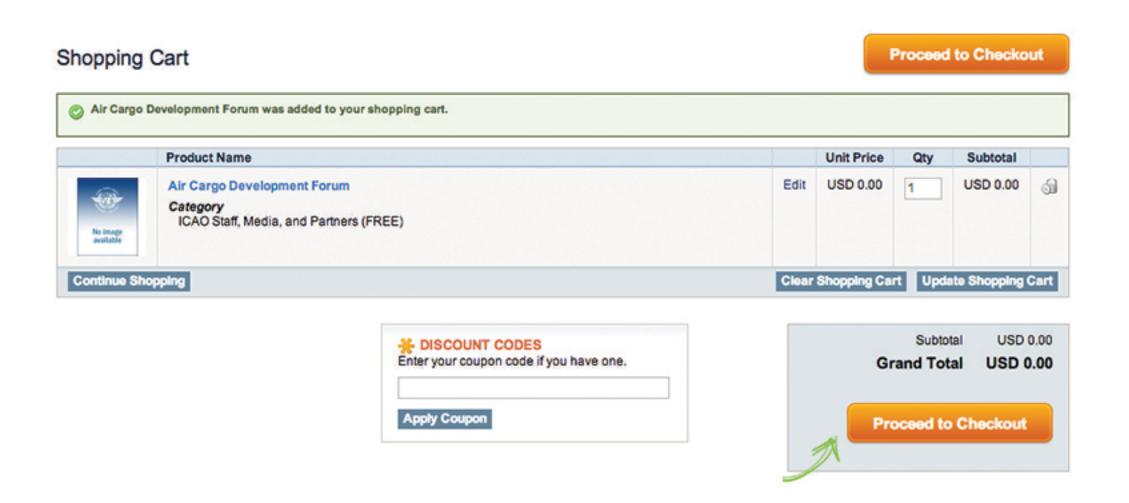

Login with your credentials if you have an account. If not, create an e-store account and complete your registration by providing your payment and billing information.

LOGIN OR REGISTER

End of Registration Process: Confirmation by Email